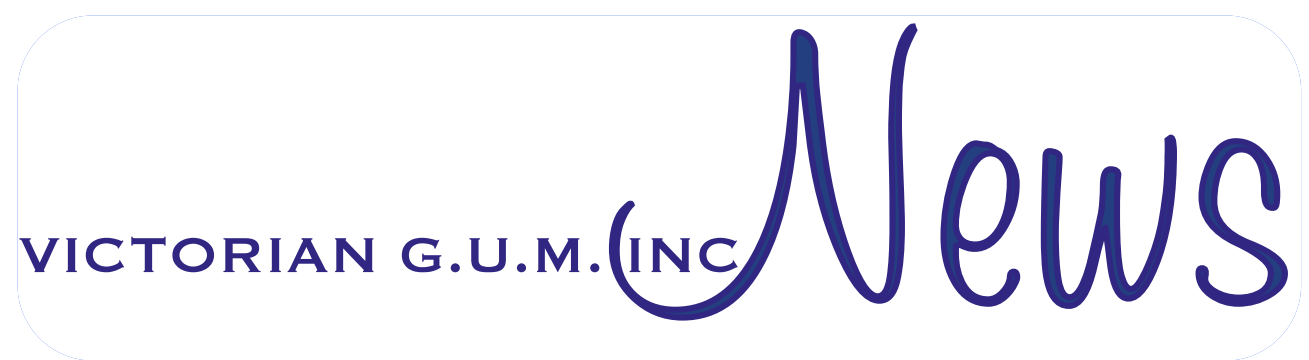

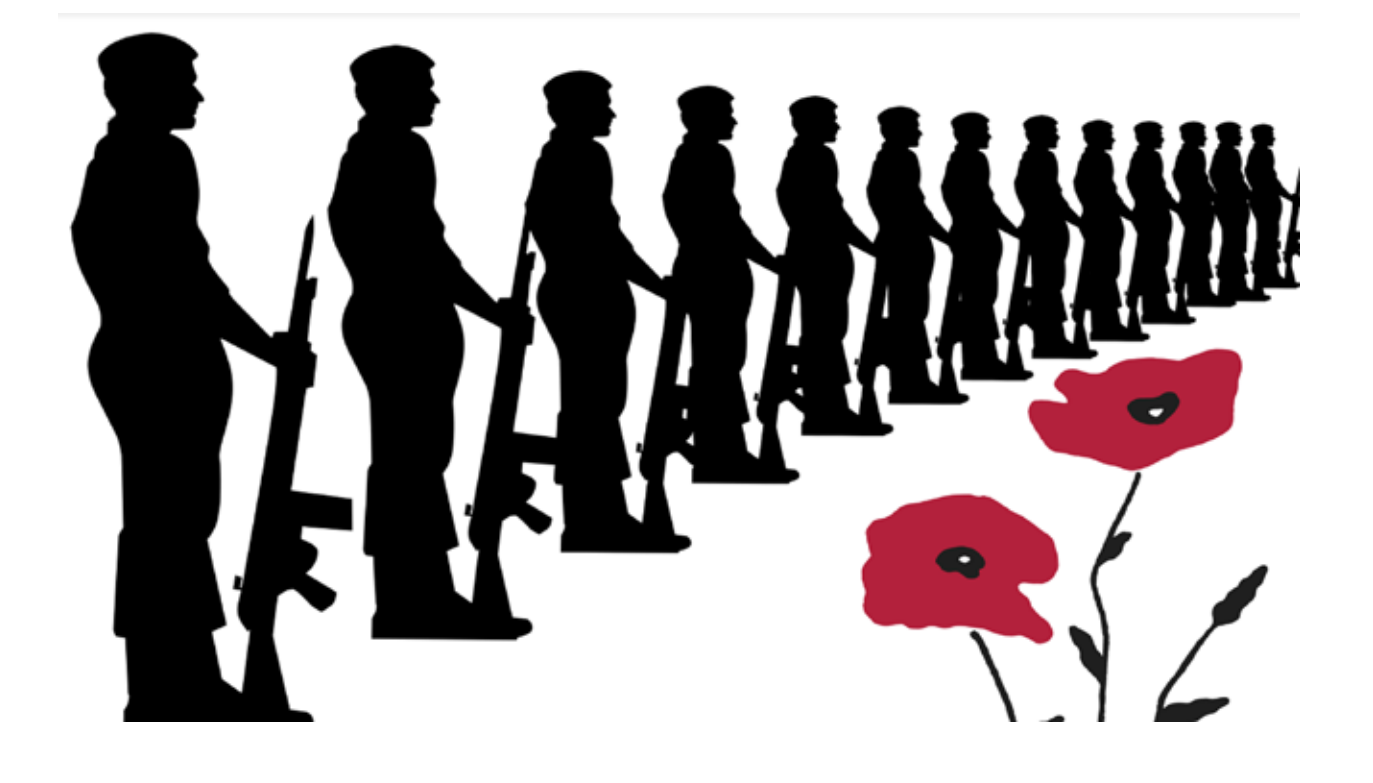

# **Anzac Day 25 April Have you researched your Anzac relatives?**

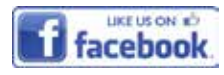

www.facebook.com/VicGUM/ www.vicgum.asn.au/

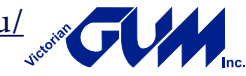

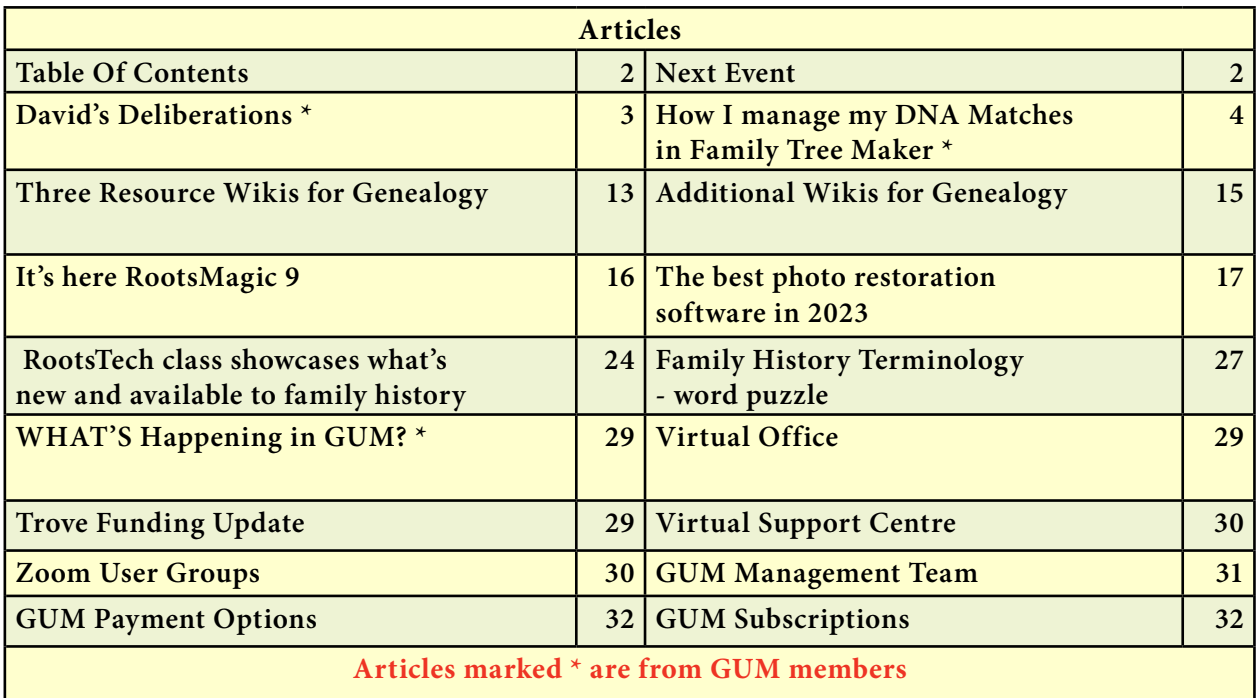

# **Next Event Sunday 23rd April 2023 2:00 pm AET**

# **on ZOOM**

**In Honour of ANZAC Day, David Stephen will play a video by**

**Vanessa Bland**

**"How I researched my Ancestor's WWI story using**

**The National Archives and Trove"**

**David will also play a short video about how DNA was used to identify the** 

**unknown sailor from HMAS Sydney**

 **ZOOM registration details are advised on GUMNET about one week before each event**

**Bookings limited to 100 people per event**

# *David's Deliberations*

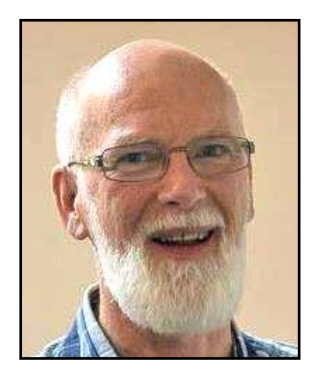

The March monthly event was attended by a lot of our members who had not been on Zoom for a while, and it was great to see so many of you again. The best part was Stefan Harms had seen the event advertised in the monthly newsletter and wished to be included on the day and as he stated at the end of the session he was glad to see the presentation by Peter Reading and it gave him an insight into how users went about creating books using Family Book Creator.

The session has triggered a suggestion by one of the members that there is enough interest in Family Book Creator to set up a Family Book Creator user's group. Your committee has taken this up and will have discussed it at our meeting in mid-April.

If it is agreed to members will be notified and options about when and how often the group will meet will be included in the notification.

Even though the Annual General Meeting is coming up later in the year this is a reminder for any person who is interested in joining the committee that you do not have to wait until the AGM to be elected if you are able to attend committee meetings before the AGM. The committee meets via Zoom on the 3rd Wednesday of each month. Please contact me at president@vicgum.asn.au if you are interested in seeing how the committee operates.

I am reminding you about Brad Argent's request for any burning issues or provocative questions please send them to me as soon as possible so that I can forward them on to Brad well before the presentation so that he is able to get suitable answers from the Ancestry team.

So, members of Vicgum your homework for the next month is to produce specific questions about Ancestry and yes, I have already asked him about the DNA Chromosome browser, and it will be top of the list I send him.

Take care and stay safe.

David Stephen

# How I manage my DNA Matches in Family Tree Maker

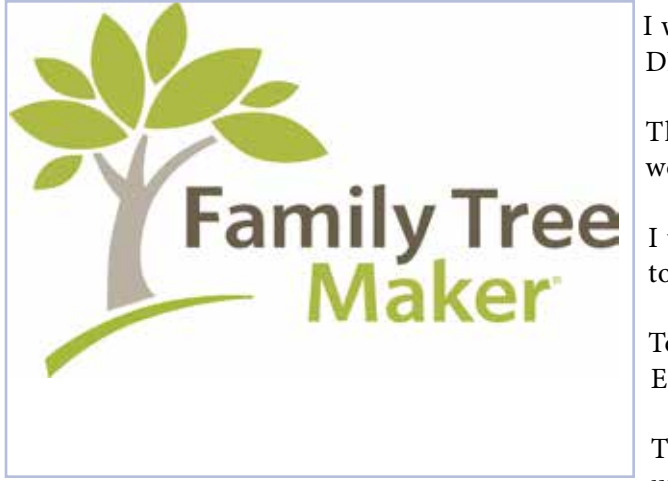

Morrow Forte

I will describe how I set up FTM to manage my DNA matches and the source information I use.

This does not go into how I determine how I work out where the DNA match fits into my tree.

I use a custom fact which I created to manage my DNA matches.

To create a custom fact, you need to go to the Edit menu in FTM and select Manage Facts.

Then click on New and this brings up the Add Custom Fact.

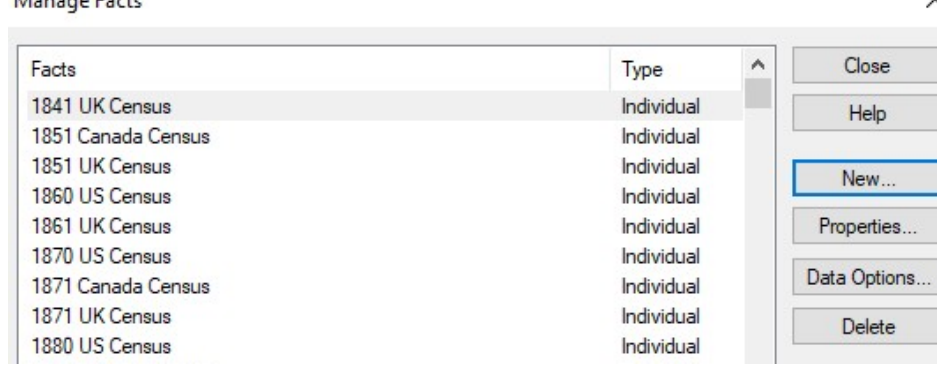

I name the fact DNA Match David S and make it an individual fact. Select the Date/ Place/Description radio button and then OK and your fact is created.

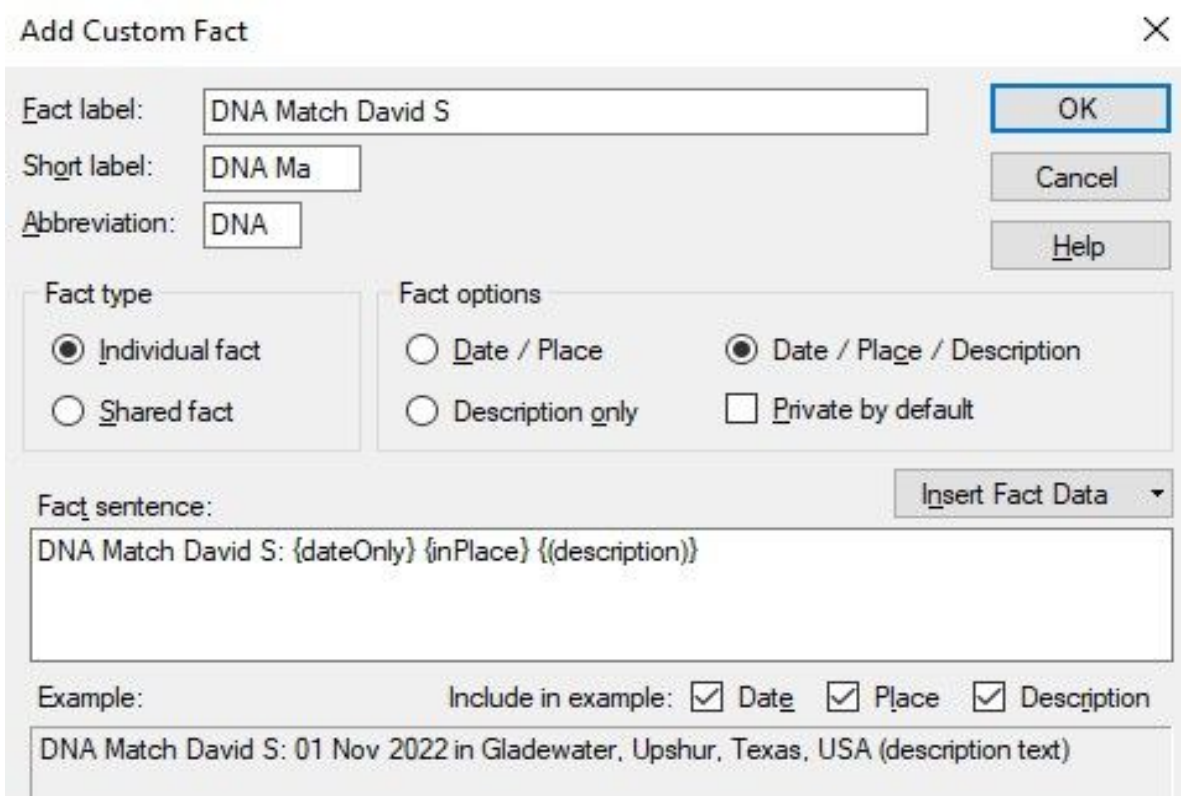

Once I have created the fact the next step is to create a Source for your DNA matches.

#### Creating a Source Title

To create a source title, I must be in the Sources workspace in FTM.

So I select Source from the menu across the top.

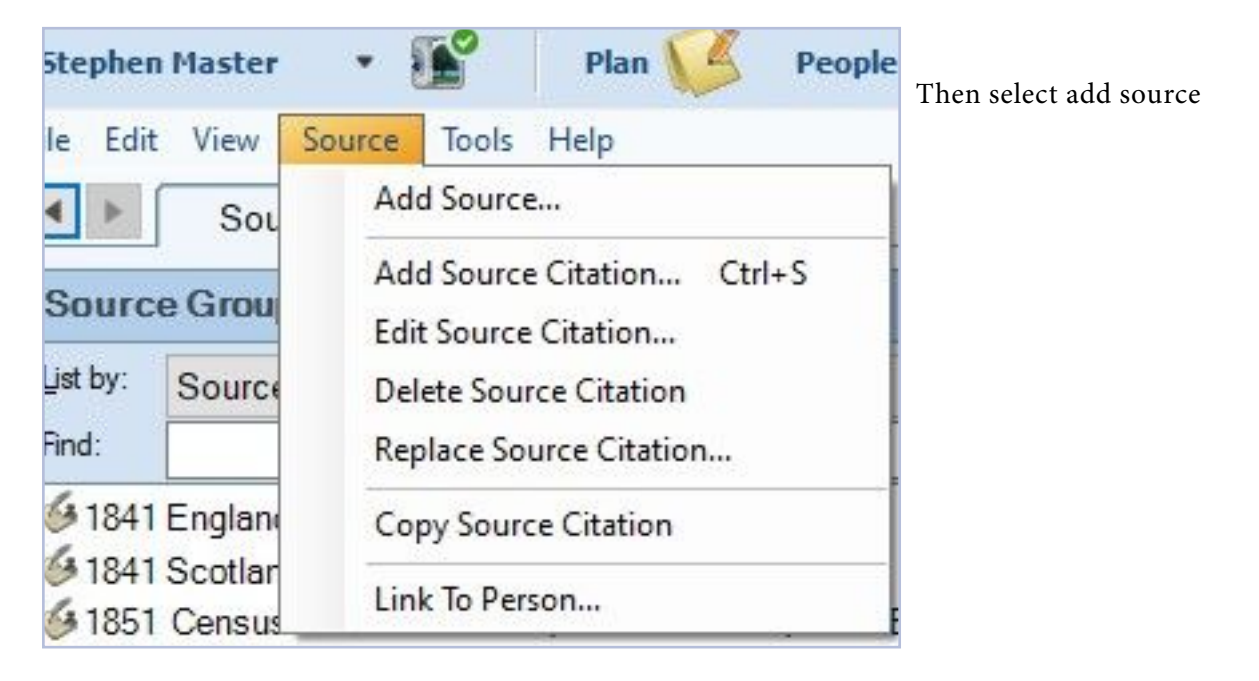

This brings up the source template box, but we are not creating a source template just using this to create a source title.

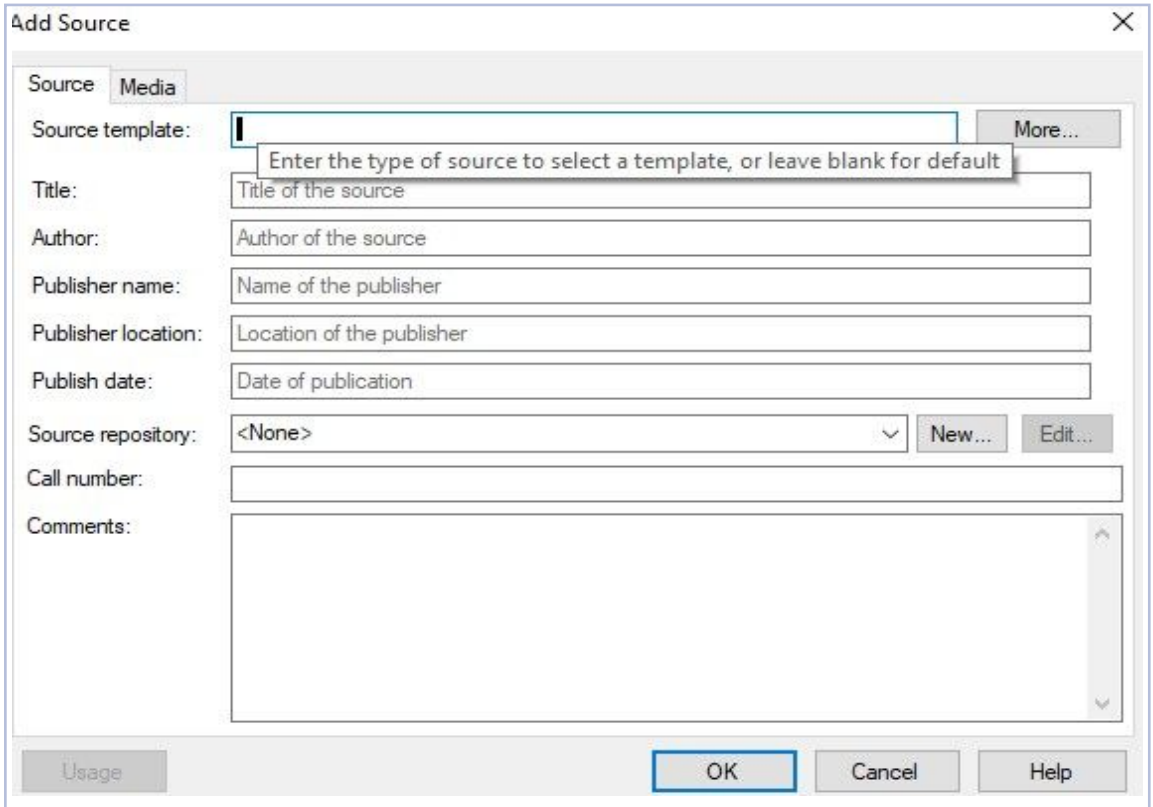

Click in the "Title" field.

#### Type in DNA Match Result MyHeritage

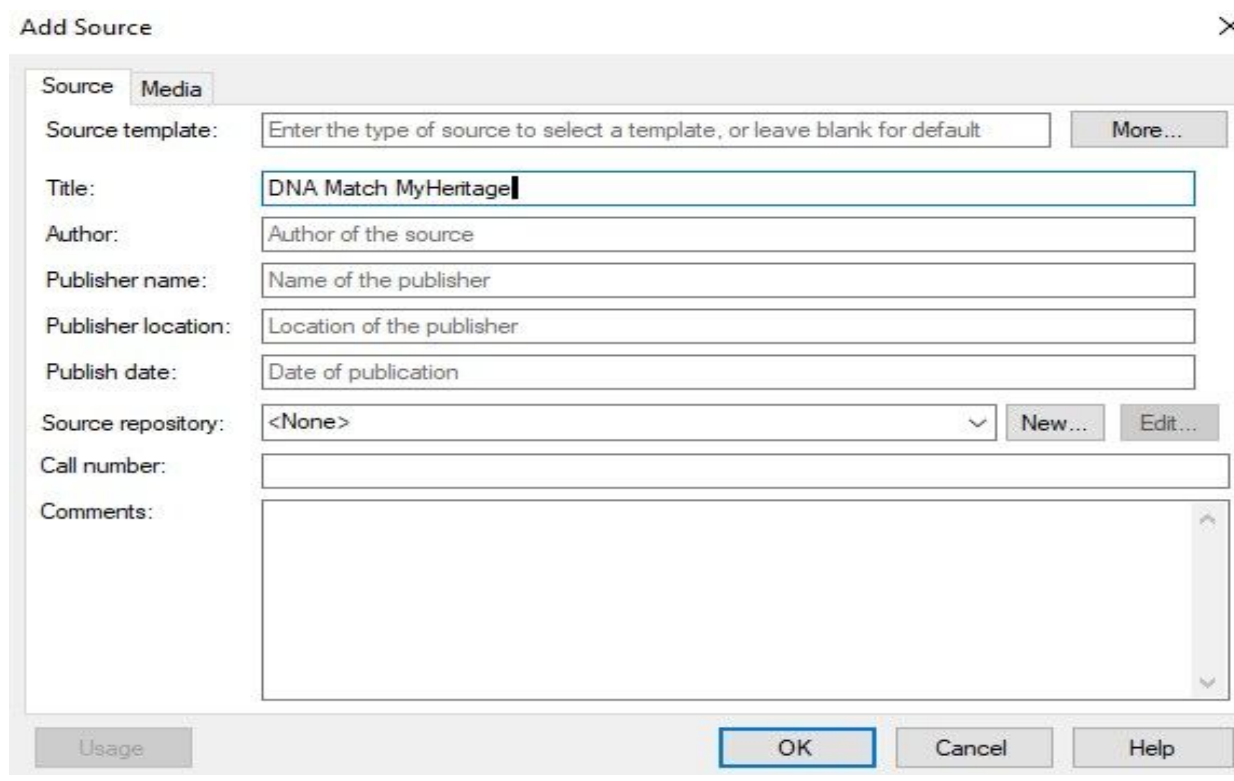

This has created my Source Title.

### Using the Fact & Source you have just created.

To show you how this operates I am using one of my DNA matches from Ancestry, but the same principle applies for a DNA match from any testing company.

- 1. Open the FTM entry for your DNA match and click on the Person tab.
- 2. Click on the plus sign and scroll down the list of fact names until you find:

DNA Match David S, click to add this fact to your person record.

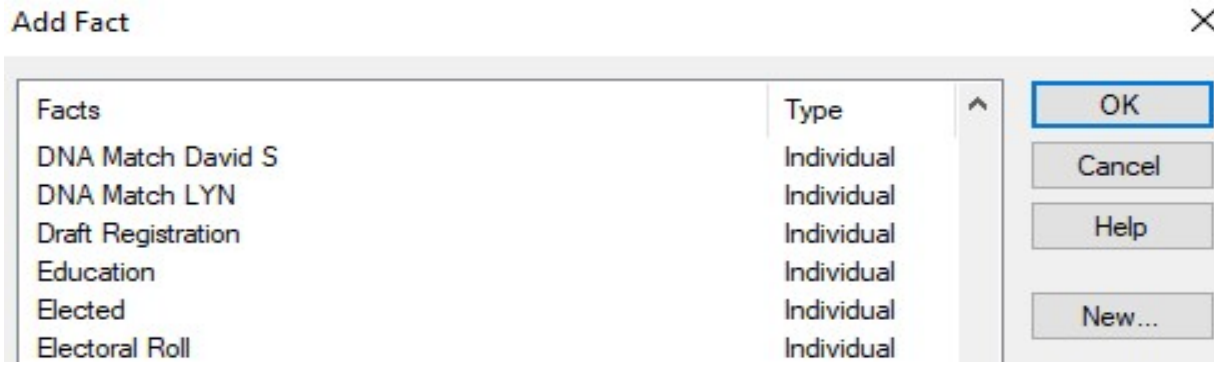

3. Add the date (today's date is fine as it is the date on which you are formally recording

the information).

4. Place is left blank - it is a standard field in almost all FTM fact fields but

it is irrelevant in this context, or, you could enter the location of your match if you know it.

5. In the description field I place the centimorgan and segment information

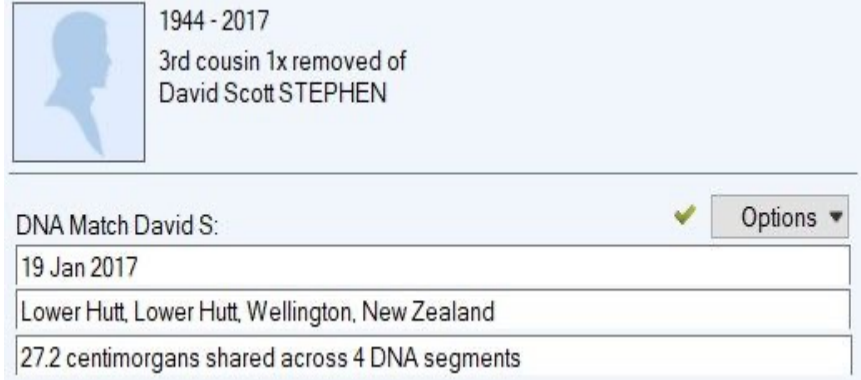

# Adding the Source Information

- 1. Click on the Sources Tab
- 2. Click on NEW Source

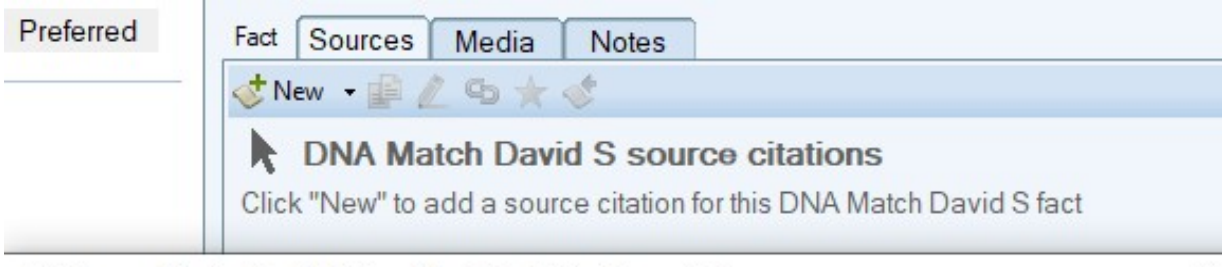

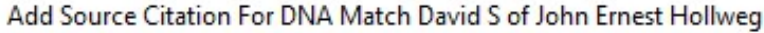

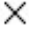

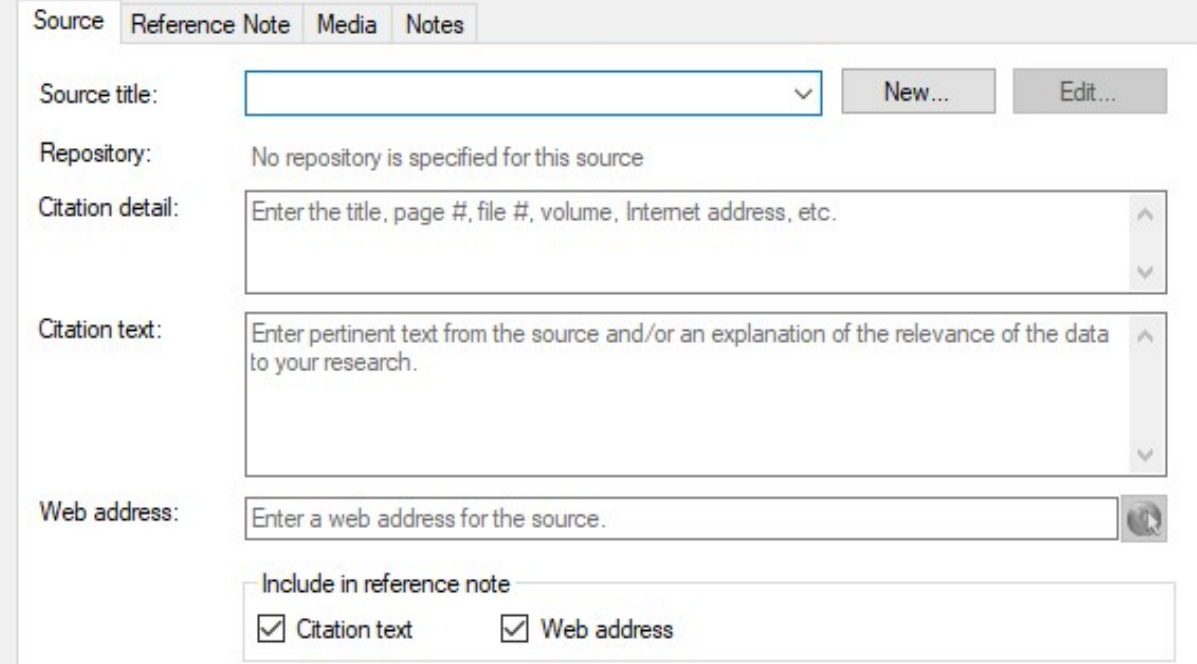

3. Start typing "DNA Match " and you will be presented with the options of the Source Title you have created, select the one for the match you are working on.

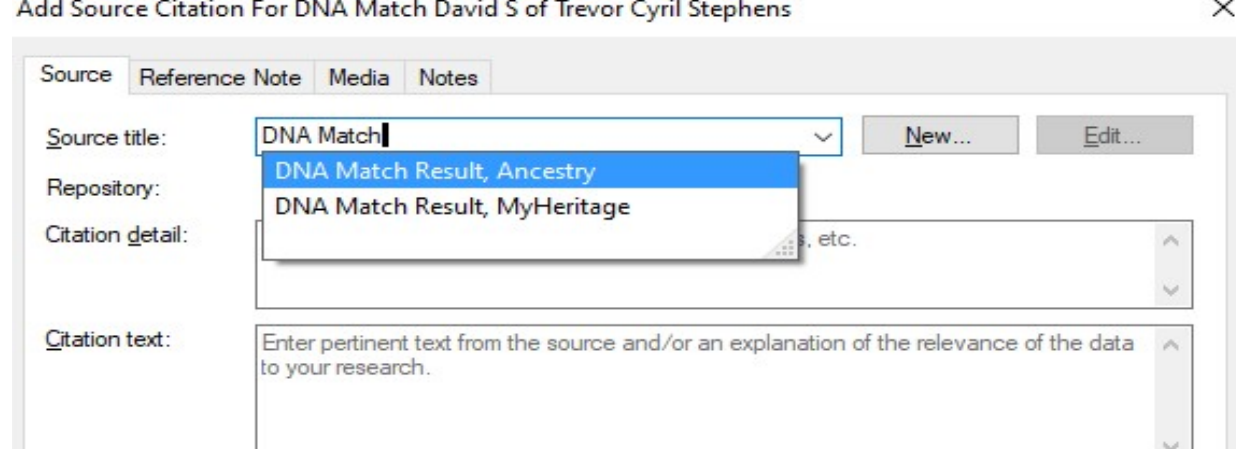

**4.** Go to the "Citation Detail" field and you MUST type in the name that is used in the original source.

For example, it could be an alias, or initials, or something completely made up. This is the username by which your match is known at that particular testing facility and it is very important that this is recorded. When you search for the match you will need to use this name and not the name of the individual themselves.

a. If the kit is managed by someone else add this information to the citation detail. And the date that you found and recorded the match.

b. Citation text: is where to record the actual physical statistics of the match. As each company gets different results it is important that this is recorded.

c. Web address: the URL of the page where the match is located. It could be that you try to come back to it later only to find it gone. But it is important to know where it was at the time you recorded the match.

d. Tick both Citation Text and Web Address at the bottome of the dialogue box to ensure that this information is included in the citation when it is printed

e. Tick both Citation Text and Web Address at the bottom of the dialogue box to ensure that this information is included in the citation when it is printed.

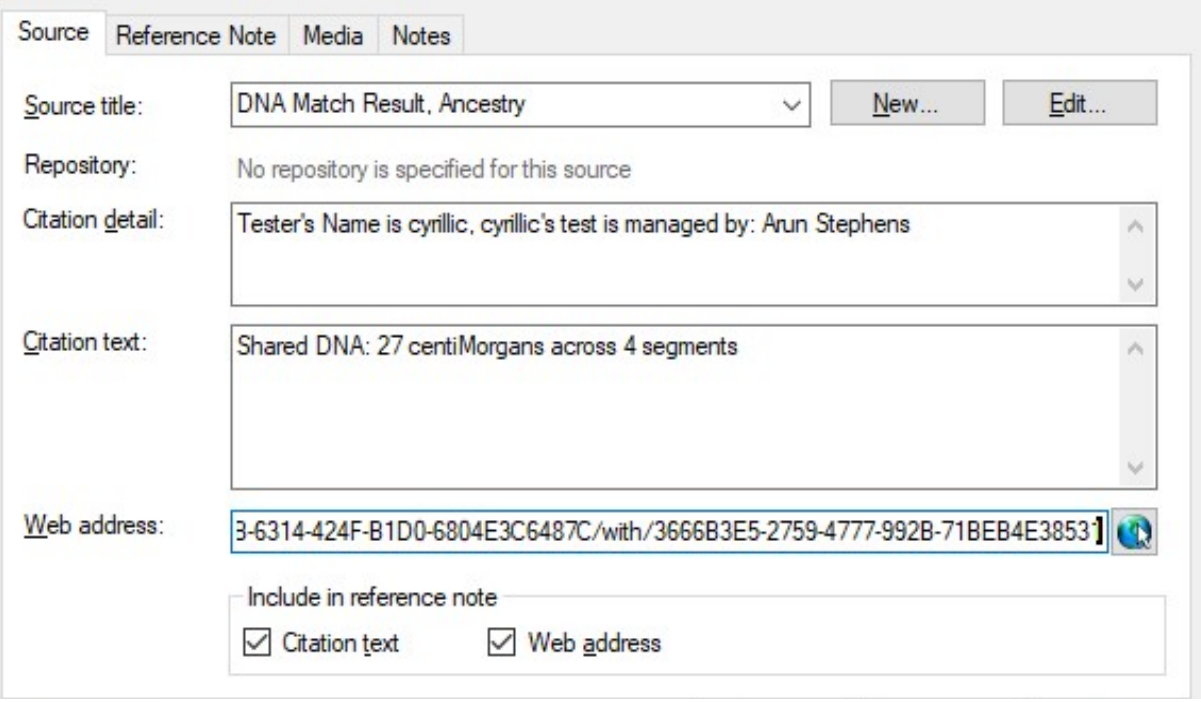

5. Click OK to exit the Source citation temporarily.

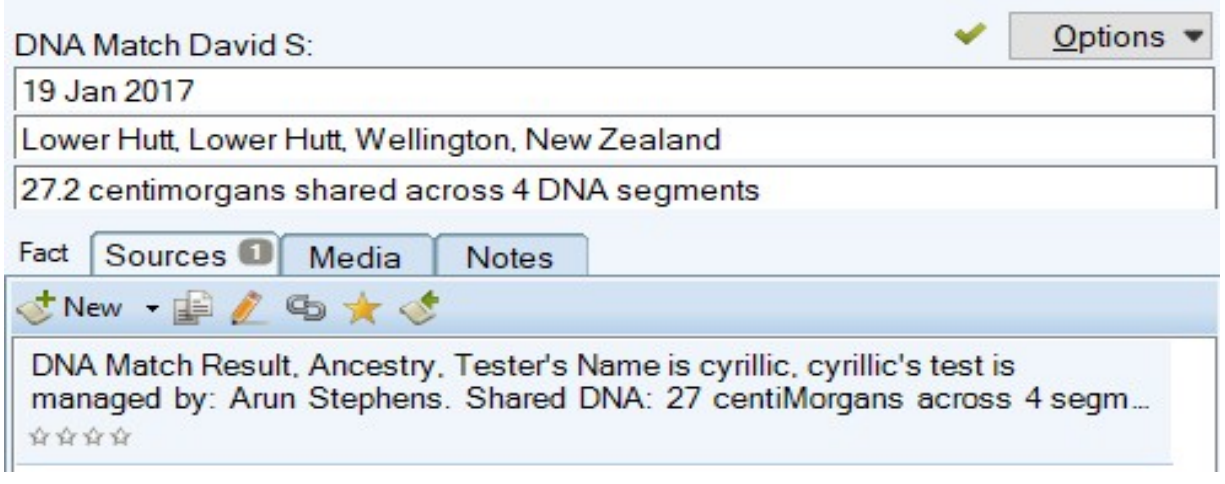

6. What evidence can you provide to support the source citation? There's no document, no permanent record as such. Everything is web based which can disappear at any time.

And you can add as many sources as you have to a single DNA Match XXXX fact - so if your match has popped up on Ancestry and FTDNA and MyHeritage you will have three sources all providing proof for the match.

### Adding a dynamic filter in the Name Index

To do this you must be in the Person Index screen and then you can click on the filter button at the bottom left of the screen.

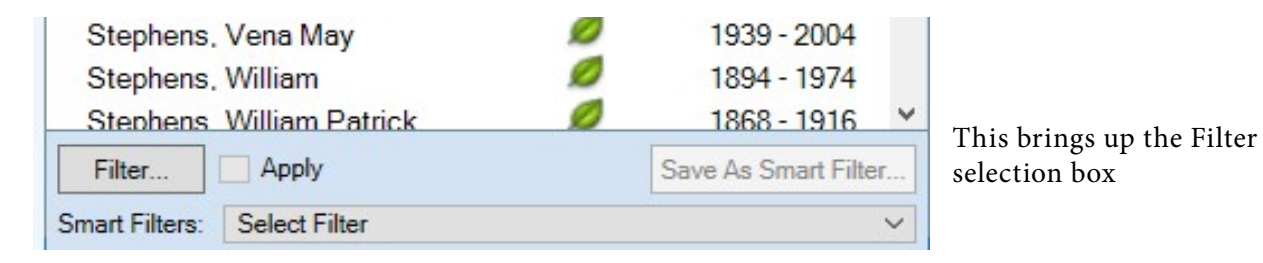

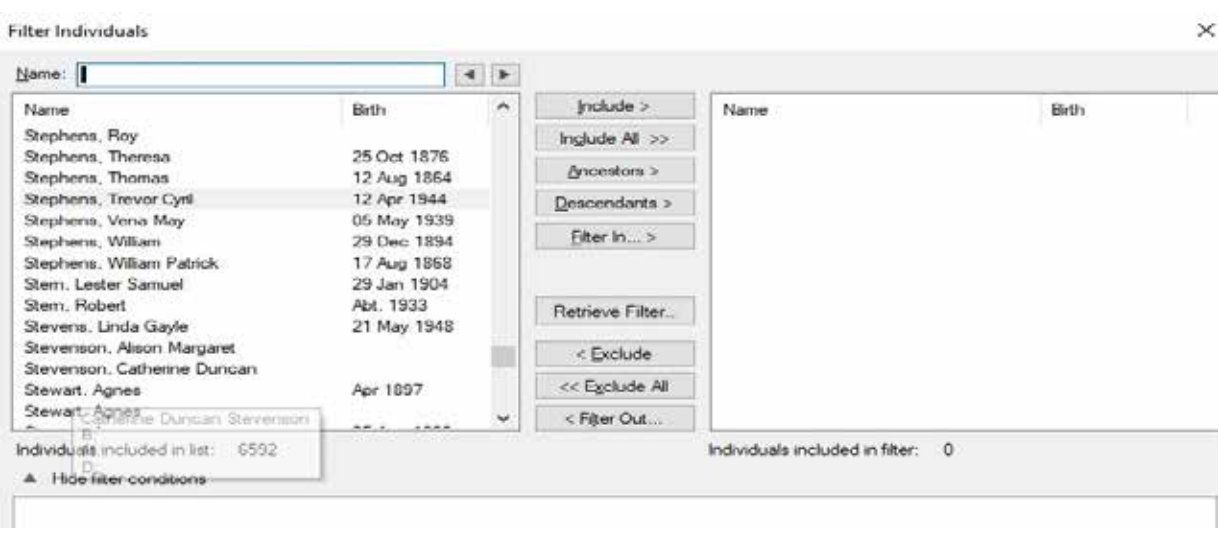

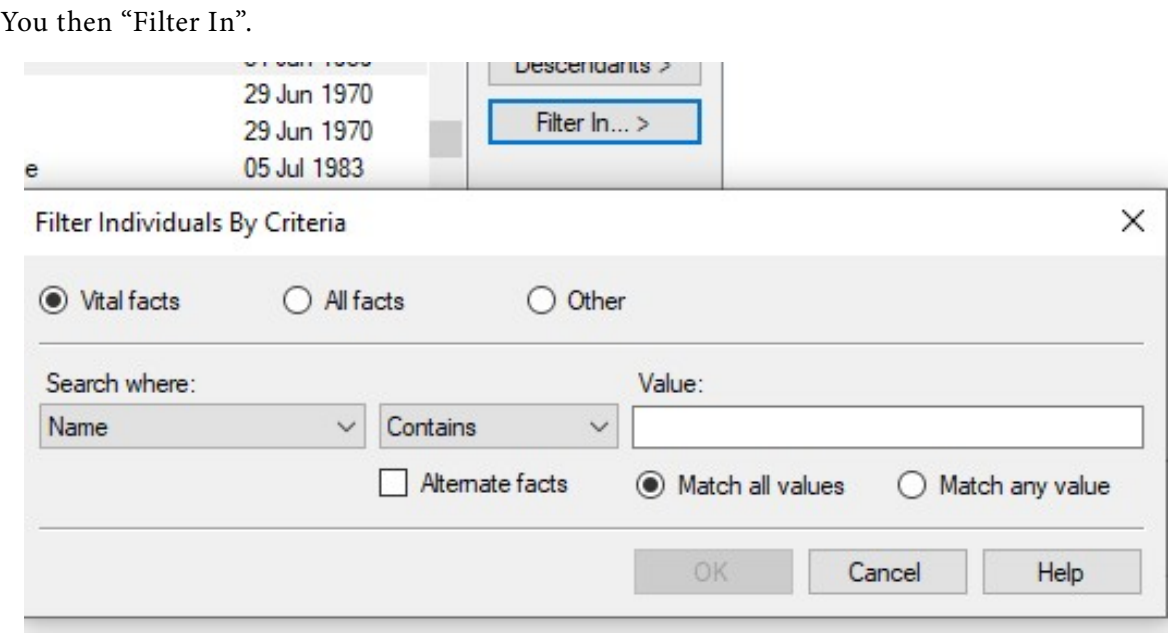

#### Click on "All Facts".

Then Search Where and using the down arrow scroll to the "DNA Match David S" and select it.

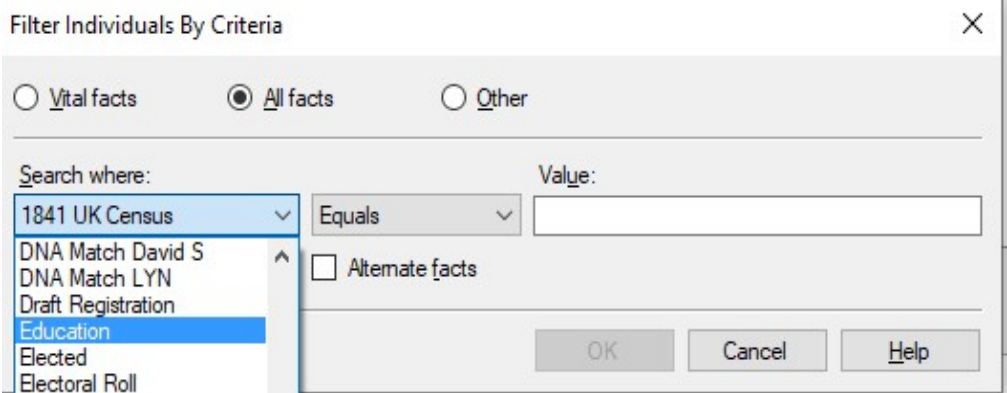

Then change the Date field for the Description field.

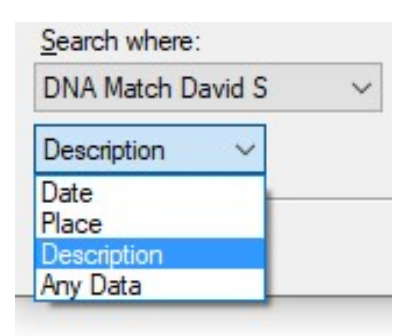

And then change the "Contains" button to "Is Not Blank".

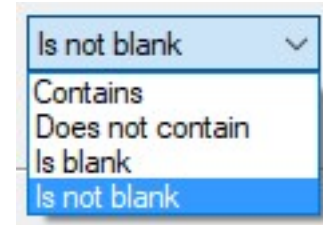

**T**hen click on OK.

This returns the filtered people with information in the description field of the "DNA Match David S" fact.

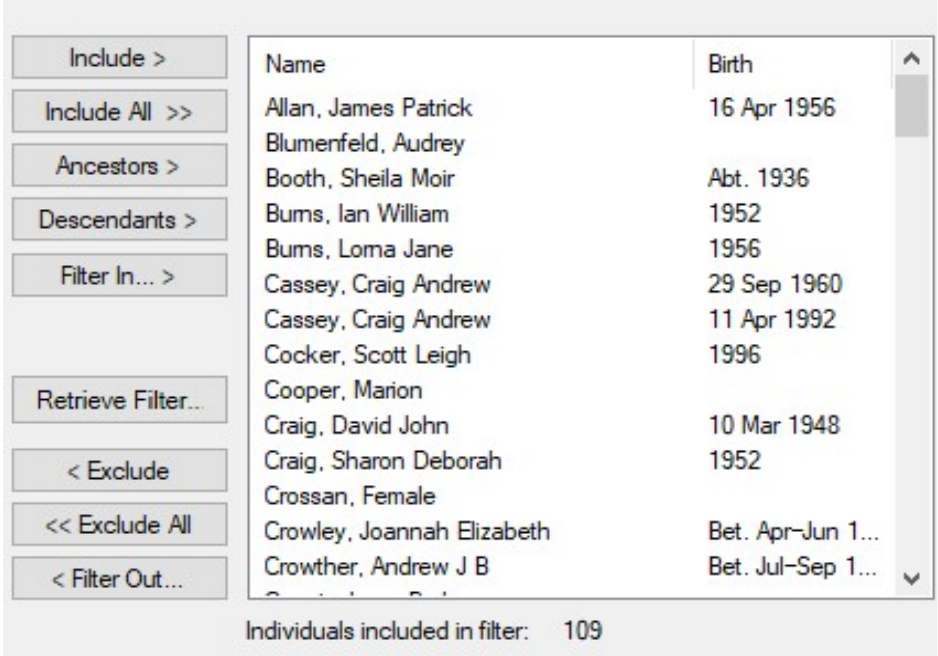

You then scroll down the list to the person you wish to have added a coloured dot against them, then click on "Apply".

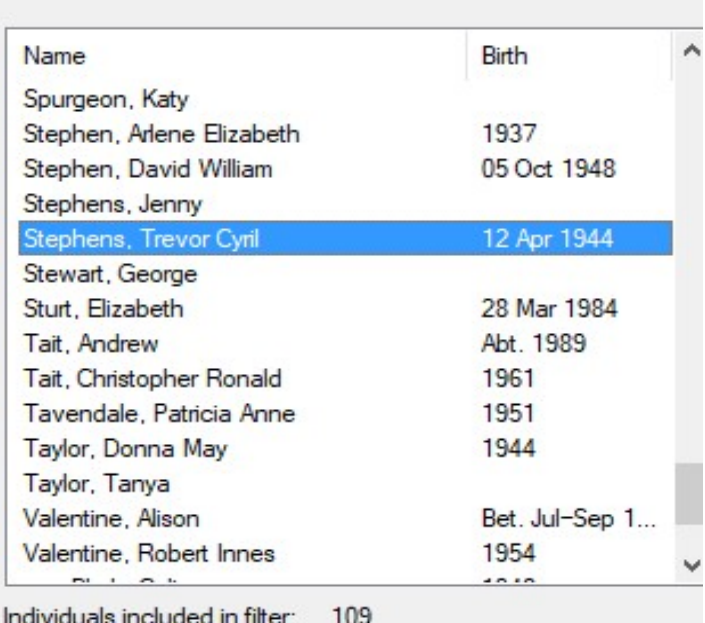

This then returns the result into the People Index.

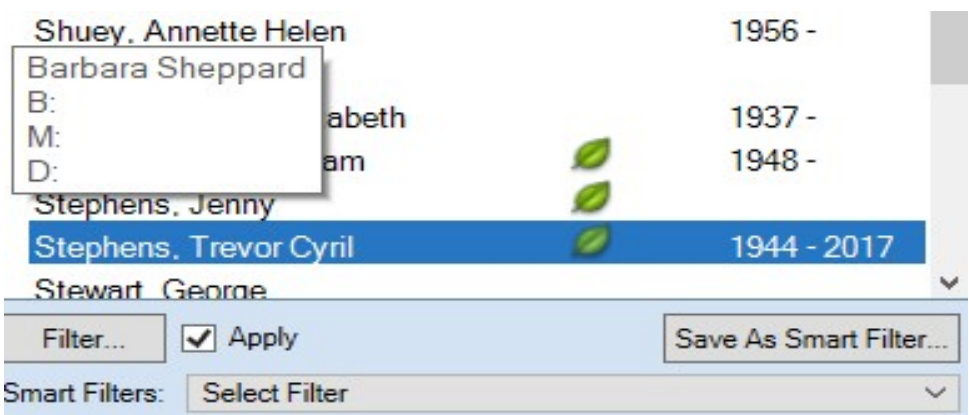

At the bottom of the index is a "Save As Smart Filter" button you click on this, and the name box comes up.

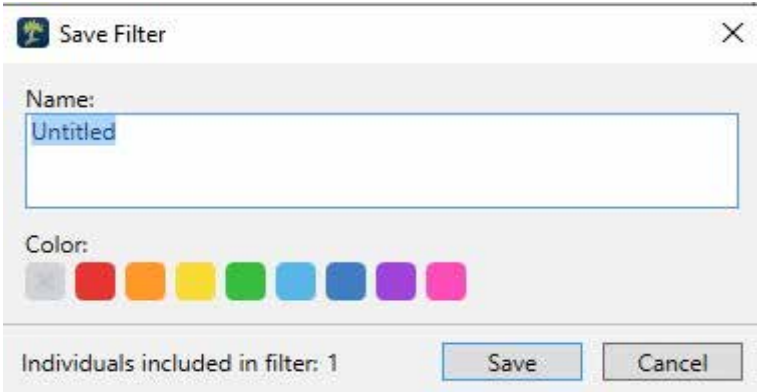

You type in the name you wish to use "DNA Matches David S" and select the blue coloured dot and then save.

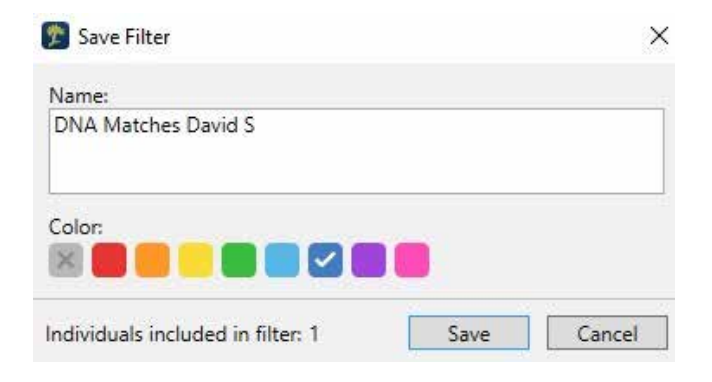

This is the result.

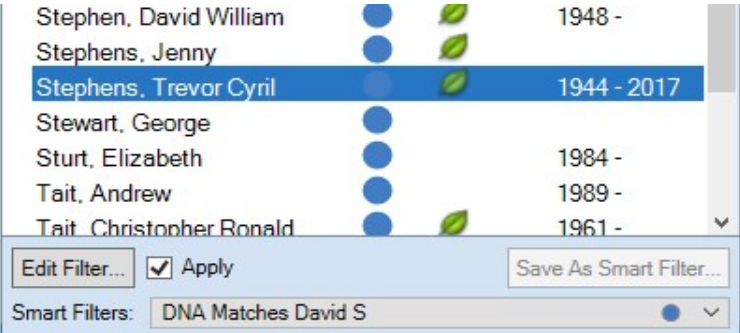

As you add more matches to my tree in FTM the index has a lot of blue dots in it.

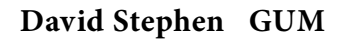

# *Three Resource Wikis for Genealogy*

Remember when you were young and needed to know more about a subject? You might go to the library (or your front room if you were lucky) and consult an encyclopedia. The encyclopedia had articles on just about everything.

Today, encyclopedias exist online, but they are not the only works to consult. Wikis are like crowdsourced encyclopedias that can help you with answers to your questions. They introduce a subject, define key terms, and help you learn about a subject. All kinds of wikis exist, with the most familiar being Wikipedia. For genealogists, there are some genealogy-specific wikis that can help us learn more and conduct better research. The following are three examples.

### FamilySearch Research Wiki (https://www.familysearch.org/en/wiki/)

![](_page_12_Figure_5.jpeg)

Any discussion of wikis has to begin with the wiki that is synonymous with the phrase "genealogy wiki." The FamilySearch Research Wiki has over 105,000 articles (and growing) about everything from locations to methodology to individual records. Use it to better understand the location you're researching and what records exist. Also, check the wiki for record sets found on FamilySearch.

Remember that this is not a place to search for your ancestor. The FamilySearch Research Wiki is a place to learn about genealogy, record types, methodology, and research in your ancestor's location.

Use the "Find Search Tip" to search for a specific place eg. "Guisborough, Yorkshire" or topic eg. "Poor Law" or click on a country in the map.

![](_page_12_Picture_97.jpeg)

Clicking on the map brings up a list of European places

> Note additional places are available for Austria and

Belgium

### ISOGG Wiki (https://isogg.org/wiki/)

![](_page_13_Picture_2.jpeg)

The ISOGG Wiki (International Society of Genetic Genealogy Wiki) is the place to learn about genetic genealogy. According to the homepage, "The International Society of Genetic Genealogy (ISOGG) was founded in 2005 by DNA project administrators who shared a common vision: the promotion and education of genetic genealogy. Our mission is to advocate for and educate about genetics as a genealogical research tool and promote a supportive network for genetic genealogists. This wiki was established for the benefit and education of the genetic genealogy community."

With 734 articles currently, you can learn more about DNA tests, DNA testing companies, methodology, and topics of interest to those searching for birth parents. Take some time to scroll down the homepage to learn more about how to search the wiki.

### GenWiki

![](_page_13_Picture_199.jpeg)

A German wiki, this website explains: "The aim of the GenWiki is to collect information from all areas that are important for genealogical research and to make it freely accessible. Above all, GenWiki wants to help people to help themselves. The aim is not to present finished research results or theories, but to provide instruments and show ways and means that every genealogist

needs or must know to achieve their research results." Use the menu on the left or the center to find pages of interest.

#### What Wiki Are You Reading?

Wiki's can be helpful to refer to when you are researching. They can enhance what you know about research, a location, or a methodology. If you're not using a wiki already, try some searches today and see how you can enhance your research.

**Gena Philibert-Ortega is an author, instructor, and researcher. She blogs at Gena's Genealogy and Food.Family.Ephemera. You can find her presentations on the Legacy Family Tree Webinars website.**

# *Additional Wikis for Genealogy*

### Fibiwiki - an encyclopaedia about life in British India

### **Main Page**

#### Welcome to Fibiwiki - an encyclopaedia about life in British India

Have you arrived here from findmypast where you have found records relating to an ancestor who lived in India or South Asia and you wish to understand them?

Use the Quick Links below or search a word (using the box at the top right) to help find answers.

#### **Ouick Links**

Abbreviations | British/EIC Ranks | Locations | Regiments | Occupations | Presidencies | Railways | All categories

#### **About Fibiwiki**

Fibiwiki is a wiki where you can share information useful to people researching ancestors in India. It not only contains guides to help you research, but also lists sources, and general background information about the culture, society and history of India during the period from 1600 to 1947. If you have information to contribute, or would like to help edit fibiwiki, please contact Valmay & to arrange for an account to be set up for you to enable you to log in and edit Fibiwiki. If you don't have information to contribute enjoy reading the articles on this website.

#### **Finding Information**

The Fibiwiki is like an encyclopaedia. The best way to find things is to type your subject of interest into the

![](_page_14_Picture_13.jpeg)

Wounded **Indian Army Troops at** Hardinge **Hospital** for

**View all images** 

**Featured Article** 

• First World War

**Featured Project** 

## WikiTree - Where genealogists collaborate

![](_page_14_Picture_20.jpeg)

Welcome to **The Free Family Tree** - growing stronger every day since 2008.

- $\bigcap$  Together we're growing an increasingly accurate single family tree by carefully evaluating sources & incorporating DNA.
- $\bigcap$  Privacy controls enable us to integrate modern family history.
- Extraordinary protections ensure that our progress will never be lost.
- ◯ Everything is 100% free including many benefits for genealogists and family historians who sign our Honor Code.

Our tree includes 33,949,906 profiles (11,381,667 with DNA test connections) edited by 990,441 members from around the world.

![](_page_15_Picture_1.jpeg)

RootsMagic 9, genealogy software is now available, it claims to make researching, organizing, and sharing your family history easy and enjoyable.

## New Features

RootsMagic 9 includes exciting new features that will help you to discover more about your family history.

- With our innovative new "Associations" feature, you can track more than just family relationships. This powerful tool lets you record friends, associates, neighbors, enslavements, and more, giving you a more complete picture of your ancestors and their connections.
- Enhanced color coding with multiple color code sets and color labeling makes it easier to identify different branches of your family tree and see relationships at a glance.
- With the ability to save and reuse search criteria and task filters, you can quickly access frequently used searches and save time on your research.
- RootsMagic 9 also includes powerful new database tools, which can help you to identify and correct errors in your family tree data. This can lead to a more accurate family tree and more informed research.
- The RootsMagic 9 note editor has been completely rewritten to be more responsive and now includes spell-checking.
- For Windows users, RootsMagic 9 is now available in 32-bit and 64-bit formats.
- And RootsMagic 9 includes dozens of new features designed to make working with your data faster, easier, and more enjoyable.

### New Book

A new book has also been released "Getting the Most Out of RootsMagic" book, written especially for RootsMagic 9.

Many people barely touch the tip of the iceberg of RootsMagic's features. If you are one of these people, "Getting the Most Out of RootsMagic 9" is the book for you. You start with basic data entry and continue by learning advanced techniques such as custom reports, citing sources, research tasks, creating user-defined facts, powerful tools, and much more.

"Getting the Most Out of RootsMagic 9" is available for \$19.95 and is printed and shipped by Amazon.com.

## Free "RootsMagic Essentials"

Many people are curious about their family history and don't know where to begin. RootsMagic Essentials is the perfect way for someone to get started risk-free. It's available for download at https://rootsmagic.com/try.

# The best photo restoration software in 2023

### *These photo restoration software options will help you save old photos.*

Photo restoration software can make your old family photos look like you just picked them up from the corner photo processing shop (yes, those were once a thing). Fixing those crimped corners, tears, water stains, and faded colors that are inevitable symptoms of the passage of time is no longer the exclusive domain of skilled artists. Today it can be done at home in a fraction of the time and at minimal expense.

If you've been wondering what to do with that shoebox full of grandma's faded old photos, it's time to dig them out and show them some love. Here are some of the best photo restoration software you can buy and what you need to know to pick the one that's right for you.

- **• Best overall:** PhotoGlory PRO
- **• Best professional:** Photoshop
- **• Best free:** GIMP
- **• Best powerful:** Luminar Neo
- **• Best easy-to-use:** Retouch Pilot
- **• Best online:** VanceAI Photo Restorer

### Methodology: How we picked the best photo restoration software

Software users run the gamut from raw beginners to super-users. So picking from the many excellent photo editing options available today meant looking at things like AI, manual editing tools, and ease of use. We considered more than a dozen different options, from basic online tools to highly advanced, comprehensive editors, and chose the ones that benefited the most users.

At a bare minimum, our picks had to have easy-to-use basic tools for correcting common defects like scratches, stains, and tears. Or it needed AI features that were smart enough to make these kinds of corrections satisfactorily. We also looked for software that offered nice-to-have features like colorization, which can be challenging to do manually, especially for beginning users. We favored software with a one-time licensing fee versus a potentially expensive ongoing subscription. And since the learning curve can be steep for people unfamiliar with image editors, we gave bonus points to software with good tutorials.

### The best photo restoration software: Reviews & recommendations

## Best overall: PhotoGlory

Why it made the cut: PhotoGlory PRO gives you control over your work without the learning curve. It has a colorizing feature, too, which is often missing from similar programs.

### Specs

- Pay structure: One-time payment
- Compatible operating systems: Windows

• AI-based editing: Yes

### Pros

- Easy-to-use tools work automatically and give you manual control when needed
- Photo effects feature lets you add back a vintage look
- No color-correction guesswork: AI corrects colors automatically
- One-time payment gets you a lifetime license

#### Cons

• Not available for MacOS

Whether you're a beginner or an image editing pro, PhotoGlory PRO is a great choice. It boasts a fully-automatic photo restoration feature, which removes tears, scuffs, dust, and other defects without any user input. If the results aren't quite perfect, you can use manual tools like a cloning tool and a healing brush to fix any details you aren't happy with. This combination of AI photo correction and manual tools makes PhotoGlory PRO the best of both worlds. It doesn't matter if you have a large batch of photos that need repair or just a handful.

There are three versions of PhotoGlory: Standard, Deluxe, and Pro. All versions offer colorizing and basic repair of tears, scratches, and faded colors. For a small extra cost, the Deluxe and Pro versions also offer manual coloring and the ability to recreate missing parts of an image. That can be useful if you have photos with substantial defects. The only extra feature the Pro version has is 100+ filter effects. So, if that's not something you think you'll play with much, PhotoGlory Deluxe should be adequate.

### Best professional: Photoshop

Why it made the cut: Photoshop is the undisputed pioneer and leader in professional photo editing. It has more features than any other photo editor, giving you almost unlimited creative control over your images.

#### Specs

- Pay structure: Monthly or annual subscription
- Compatible operating systems: Windows or macOS
- AI-based editing: Yes

#### Pros

- More features and adjustment possibilities than any other photo editing software package
- Many tools work manually or automatically and can be fine-tuned
- AI-powered downloadable Photo Restoration Neural Filter (currently in Beta)
- Layers and smart objects let you make infinite non-destructive adjustments

#### Cons

- Expensive subscription-based payment model
- Can be overwhelming to learn

tutorials online, including directly from Adobe. But because they come from a variety of Photoshop users, some are much easier to follow than others.

Photoshop does just about everything, from removing scratches, scuffs, and stains to improving your subjects' complexion, straightening hair, and whitening teeth. It has a range of color correction tools and lets you work in layers. Layers allow you to keep track of your adjustments and undo anything that isn't working for you. Photoshop is widely used, so it's easy to find Photoshop's major drawback is that it's not a great tool for beginners. If you've only used basic photo editing tools, it's easy to get overwhelmed by all the features and customizations when using this software. If you're a raw beginner and set on learning Photoshop, it's a good idea to take a class before committing to it.

In June of 2023, Photoshop announced its Photo Restoration Neural Filter, a downloadable addon that restores old photos automatically. This feature ups its game for people who want a quick and easy way to repair old photographs. But if that's all you need, it's probably overkill to buy an expensive and complicated software package just for the photo restoration add-on.

## Best free: GIMP

Why it made the cut: GIMP is an open-source software that has been around for some time now. It's totally free and offers plenty of tools for restoring your photos.

### Specs

- Pay structure: Free
- Compatible operating systems: Windows, macOS, Linux/GNU
- AI-based editing: No

#### Pros

- Totally free to use
- Robust set of tools
- Supports a variety of plug-ins
- Highly customizable

#### Cons

- No AI features
- Isn't extremely intuitive

GIMP 1.0 was released back in 1998, and it has been one of the staples of free editing software since. The program is free and easy to access, with no need to even enter an email address or contact information. It's an open-source platform, meaning anyone can see and modify the source code. As a result, it is a highly customizable software with a significant number of scripts and plug-ins created by the GIMP community. And this editing software is available for Windows, Mac, or Linux.

Though GIMP doesn't offer advanced features such as AI-based editing, it still has plenty of tools for basic photo restoration. For example, there is a clone stamp and healing brush for fixing scratches, tears, or bends in scanned images. And there are plenty of tools for color correction and contrast adjustment.

Another plus with GIMP is that you can work in layers, like Photoshop, so that you are making non-destructive edits. That's ideal in case you make a change you don't like or adjust the colors just a bit too far. The software does take some getting used to, but there are plenty of tutorials available, as well as some help text in the program itself.

## Best powerful: Luminar Neo

Why it made the cut: Luminar Neo is a comprehensive photo editor with smart, easy-to-use tools for simple restoration. It also has a range of advanced tools for more complicated work.

### Specs

- Pay structure: Monthly or annual subscription (two tiers), or lifetime license
- Compatible operating systems: Windows or macOS
- AI-based editing: Yes

#### Pros

- Does more than just restore old photos
- Simple, easy-to-understand user interface
- Much more budget-friendly than professional software like Photoshop
- One-time payment gets you a lifetime license

#### Cons

• Uses a lot of RAM

Luminar Neo is not quite as beginner-friendly as many dedicated photo restoration software options. Instead, it's a good choice for advanced beginners to intermediate users who want a lot of control over their results and the flexibility to make other edits to their modern digital photos.

Luminar's photo restoration tools will be familiar to anyone who has used Photoshop. There's an adjustable clone and stamp tool for removing tears, scuffs, and stains. And there is a range of color and tone tools to help you enhance detail, correct uneven color, adjust color temperature, and remove excess grain. If you'd prefer not to make manual adjustments, Luminar also has AI features that automatically correct exposure, color, and details.

This software is available for both Windows and Mac. Though it's more expensive than a typical dedicated photo restoration package, it's available for a one-time purchase that gets you a lifetime license.

### Best easy-to-use: Retouch Pilot

Why it made the cut: Retouch Pilot is bare bones but does the job. And with its large library of tutorials, it's easy for even a beginner to learn and use.

#### Specs

- Pay structure: One-time fee
- Compatible operating systems: Windows
- AI-based editing: No

### Pros

- Makes small repairs quickly and easily
- Tutorials walk you through each tool step-by-step
- Inexpensive compared to other dedicated photo restoration programs
- One-time payment gets you a lifetime license

### Cons

- Concealer tool doesn't have a color sampler, which makes it hard to match colors
- No colorization feature

Retouch Pilot is a great choice for a raw beginner. It's also ideal for someone who doesn't want to install a big, memory-hungry software package with many advanced features that will probably never get used. The tools are easy to use, but the most beginner-friendly thing about Retouch Pilot is its library of video tutorials. If you can't figure out how to use a tool or feature, there's almost certainly a video that can answer your questions.

Retouch Pilot does everything you would expect from a good photo restoration tool. Its easy-touse, built-in tools let you correct scratches, scuffs, and stains. The Smart Patch tool is especially useful if you have photos with large defects, such as missing corners or significant water stains. Retouch Pilot can also do something other dedicated restoration programs can't–you can use the Elastic tool to change your subject's proportions and form (think of it as a digital tummy-tuck).

Retouch Pilot is one of the least expensive options on this list, and you don't need to purchase a subscription to use it. Pay once, and you get a lifetime license.

### Best online: VanceAI Photo Restorer

Why it made the cut: VanceAI Photo Restorer is super easy to use and doesn't require a download, so it's ideal if you only need to edit a few photos.

#### **Specs**

- Pay structure: Pay per photo or subscription-based
- Compatible operating systems: N/A
- AI-based editing: Yes

#### Pros

- No download required
- Pay-as-you go option is great if you don't have an ongoing need to restore photos
- All-automatic photo repair is good for beginners
- Colorizes black and white photos

#### Cons

- No user control over edits, and results can be imperfect
- Subscription-based model could get expensive over time

VanceAI Photo Restorer is all online. As a result, it's a good choice if you only have a few photos to fix and don't want to download a bulky software package. The software gives you the first couple of images for free (with a watermark), so you can see the results before you commit. After that, you can sign up for a subscription, which gives you a limited number of images per month. Or you can forego the subscription and buy as many credits as you need upfront.

One drawback to VanceAI's payment model is that you can't buy less than 200 credits (for repairing 200 photos). So if you have only a handful of photos to fix, you might be better off signing up for a month to month subscription and canceling it as soon as you've fixed all your photos. On the flip side, your subscription or credits also give you access to VanceAI's other photo editing tools. These include sharpening, enlarging, and retouching, so it's also useful for editing your modern photos.

VanceAI Photo Restorer does good work on faces, and the colorization feature is nice to have. But, unfortunately, it misses things like dust and does an imperfect job of fixing creases and other large defects. On the other hand, not everyone wants to take the time to hand-correct every photo, so those automatic features are great if you want to improve a lot of photos and aren't expecting perfection.

# Things to consider before buying the best photo restoration software

Software that's capable of fixing your old photos can be highly specialized, or it can be a smaller part of a complete image editing software package. Which option you choose depends a lot on your budget, how much experience you have at photo editing, and how badly damaged your photos are.

#### Scratch, tear, and stain removal

Photo restoration software needs to do a few basic things, but most of all, it should be capable of quickly and easily correcting flaws like tears, scuffs, and stains. Some of the most user-friendly versions can do this automatically, while more advanced versions may require a little more handson work. That's both good and bad. Automatic corrections make things easy, but sometimes it doesn't quite do the job, and it's good to have the option to make manual changes.

### Ease of use

Photo editing software can be famously complicated. Some of the more comprehensive options have a steep learning curve. So if you don't already have some experience editing your photos for things like brightness and contrast, dust removal, and crooked horizons, you may want to opt for software that's smart enough to make automatic corrections.

### Colorization

Not all restoration software offers colorizing as a feature. That's okay if you prefer to keep your restored photographs true to the originals. However, if you want to add some color to your blackand-white or sepia-toned images, look for software that can do this automatically. Hand coloring can be tedious and doesn't always produce the desired effect.

## FAQs

#### Q: What is the best way to restore old photos?

The best way to restore old photos is with photo editing software. Most photo editors have clone and stamp tools, color adjustment features, and other tools that will do a good job fixing minor defects. If you're not confident in your ability to use a more comprehensive tool, an AI-based, dedicated photo restoration tool is a good choice.

#### Q: How can I digitally enhance old photos?

Most photo restoration programs can correct simple defects, but you may also want to digitally enhance your old photographs with tools that sharpen and remove grain. Some of these features are available in dedicated photo restoration programs. Still, if you want more advanced editing functions, shopping for a more comprehensive photo editing package is a good idea.

### Q: How do you remove dirt from old photos?

You can remove dirt from old photos with a spot-healing tool or clone stamp. These tools are built into most photo restoration packages and more comprehensive options like Luminar and Photoshop. They work by taking a sample of an unblemished part of the image and pasting those pixels over the dust or other defect.

### Q: Is it better to scan or photograph old photos?

Generally speaking, it's much better to scan an old photo than photograph it. Scanners block ambient light and shadows that might create glare or dark patches on your pictures. A scanner will also flatten old photos that are bent or have curled corners, which will keep them from looking distorted.

### Final thoughts on the best photo restoration software

It was important for our best pick to be useful for both beginners and advanced users. This is why our best overall choice was a dedicated photo restoration program rather than a more feature-rich, comprehensive package like Photoshop. We liked PhotoGlory's intuitive interface and AI features, but we also enjoyed having the flexibility to make manual corrections if the automatic ones fell short.

#### *Written By Becki Robins Updated Feb 14, 2023 2:59 PM*

https://www.popphoto.com/gear-reviews/best-photo-restoration-software/

![](_page_22_Picture_7.jpeg)

# RootsTech class showcases what's new and available to family history

RootsTech was held recently and hopefully you managed to enjoy a few of their presentations. One of the sessions I like to view is the *RootsTech 2023 Innovation and Tech Forum.* So here is a brief overview of the products mentioned.

# Products and innovations at RootsTech 2023

## Marco Polo (https://www.marcopolo.me/)

![](_page_23_Picture_5.jpeg)

Speaker was Vlada Bortnik, co-founder and CEO of Marco Polo — a popular video messenger app which allows users to have face-to-face connections with their family members and friends on their own schedule. When sending a "polo" or video to someone else, the app's users have privacy, no ads, no algorithms, likes or followers.

# FamilySearch (https://www.familysearch.org/search/cgt)

![](_page_23_Picture_8.jpeg)

FamilySearch processes these in the cloud, using machine learning, AI tools and clustering. Then they layer audits on top of that to make sure the trees are accurate. CGTs build the necessary scaffolding to house

all the data necessary in tree form," Gold said.

Complex connections are done in a matter of hours rather than thousands of hours of manual labor.

"This quickly brings family structures into focus for people that are trying to discover their

families, and these are from entire populations of people, they come from millions of different types of records," he said.

FamilySearch now has five new computer-generated collections online at familysearch.org/ search/cgt — in Tasmania, Australia; Santa Catarina, Brazil; Pangasinan, Philippines; Nuevo Leon, Mexico; and Abruzzo, Italy.

# Storied (https://storied.com/)

![](_page_23_Picture_16.jpeg)

Finn Larson and Cody Mortensen presented from Storied, a company that helps people start a tree from scratch or upload their family tree from another site.

They showed how to write stories on the site, by inputting a few details and then using AI to generate a draft.

From there I can edit anything, delete anything,

add my own voice and really make it my own. Sometimes staring at a blank page can be intimidating. But 'story assist' is here to help you get the ball rolling," said Mortensen.

Larson said the relationship tab of the website allows people to add any relationships to their tree, even enemies, teammates, friends or pets.

"Think about the characters in the stories in your lives. When we built a story-oriented family history service from the ground up, we knew we needed to support many types of relationships," Larson said.

![](_page_24_Picture_4.jpeg)

## Bank of Memories (https:// bankofmemories.org/)

Iryna Savytska, the CEO of Bank of Memories, a pay service allowing people to keep their private family network on blockchain, said data is lost every day while data keeps growing.

Between all the different apps and social media platforms, "there is no single place, for example,

[where] my child can enter in 10 years from now and see something about my life," Savytska said, while wearing a Ukrainian dress during her presentation to show how her country and family traditions are important to her.

"When you analyze where data is stored, you understand it's everywhere and nowhere at the same time," she said. Therefore decentralization and blockchain technology can give power over data back to people in a secure and reliable way.

By uploading an existing family tree to blockchain, she said, people can access that tree many years into the future.

### KinSame (https://www.linkedin.com/company/kinsame/about/)

KinSame is a startup company that uses computer vision technology to identify family relationships or kinships from images.

Looking at two photos, the software uses algorithms and machine learning to match and compare facial features, thus establishing familial connections — and the degree of kinship.

The software can also identify people in family portraits and older pictures and see who is who in the picture. Using meta data from genealogy companies, KinSame identifies who the people are and fills in age and gender.

"We can structure the database and galleries in a way that a person who's previously unidentified will find their way to the family," said CEO Warren Stein.

Cross-Database DNA Matching for Personal Genomics Companies

Deliver greater value to your customers

Using novel data collaboration technology

GENXT (https:// www.genxt.network/)

Stas Nikolskiy with GENXT spoke about how his company uses a confidential computing network to search across databases without genetic data disclosure.

The service allows companies to find relatives for their customers in each other's databases without data disclosure.

"There are only five leading databases of which exceed 1 million individuals," he said, "Databases of [an] average company range from 1,000 to 100,000 individuals, which is not enough for a reasonable number of matches."

He said personal genomics companies can not access genetic data of others, but his company can communicate matches to its customers in their preferred format.

Oscar Johnson from Ericsson demonstrated the use of augmented reality and virtual reality in storytelling.

"5G is the combinatorial effect to bring immersive content off the computer, out of the building, out of your home, off your Wi Fi network, and deliver that immersive content anywhere," Johnson said.

Ericsson's new platform is called, "Every Place Has a Story," or EPHAS. Johnson showed a video of how the platform used maps, graphics, audio and visual features with augmented reality to tell the story of a battle in the former Soviet Union.

"When the limitations of technology disappear, the only thing that remains is your imagination," Johnson said.

![](_page_25_Figure_7.jpeg)

# Synium Software

Benjamin Günther, the CEO of Synium Software, demonstrated the company's MacFamilyTree app, which can be purchased for Macs, iPhones and iPads.

"It has always been our core belief that family history is so much more than just a list of names," Günther said. He said their app allows an immersive, engaging and innovative way to discover family history.

It has built-in FamilySearch integration,

and the user can scan for relatives or look for photos of families or people and then with one click, download the information.

The app allows people to colorize black and white photos or enhance the quality of legibility on older documents with machine learning and artificial intelligence. Users also can sync with different devices, create visual family trees, family books, charts and visuals.

![](_page_25_Picture_14.jpeg)

# MyHeritage (https:// www.myheritage.com/ ai-time-machine)

The company MyHeritage has had a lot of attention recently as people share the results of its "AI Time Machine" on social media. The senior vice president of product, Maya Lerner, showed on the screen a picture of herself depicted as a

woman in many different historical periods.

Maya Lerner with MyHeritage shows the results of running her photo through the company's "AI Time Machine," which pictured her in various historical settings, during the RootsTech Innovation and Tech Forum at the Salt Palace in Salt Lake City on March 2, 2023. Mary Richards, Church New s. *Continued on page 28*

### **Family History Terminology use this exercise to familiarise yourself with the terminology**

 $H<sub>1</sub>$  $S$   $T$ OR Y Y NQ UE **S** J. T S. -F  $\mathbf{A}$ Y M L GVDF FFA  $\mathbf{I}$ T н. Έ R -F O S W T U C  $\mathbf{L}$ T T  $X$ B  $\mathbf{I}$ t B.  $\mathsf R$ T H<sub>S</sub> D B K  $D$ | W F S V J. B R ï ¥ p C  $\mathbf{J}$ Z X G T A S G V A H J. E  $\Omega$ G S D A E E  $\mathbb{R}$  $R$ Ε T S  $\mathbf{I}$ G E  $R$  $\mathcal{C}$ V U  $\mathbb{R}$ E  $Z$  H S P S  $\chi$ K E U S p T W. T W W E  $\overline{A}$  $\overline{p}$ G E s E  $\overline{A}$ G E  $\overline{R}$ G  $\mathbf{I}$ DE  $P$ F M M U S K  $E$ T  $\top$ E  $\overline{z}$ A G  $\top$ K T  $\mathsf{R}$ R S  $\overline{z}$ E  $F$  $N$ M<sub>S</sub>  $\mathsf{S}$ T  $\mathcal{C}$ Ü Ł F  $\tilde{C}$  $\circ$  $B$  $\vee$ E T Ł  $Q X$  $\circ$  $\mathsf{S}$ D Ÿ U Ĥ  $\Omega$  $\mathbf{I}$ E W J K  $\mathbb{R}$ M<sub>D</sub> Ï.  $\cdot$ B  $\mathbb C$  $\cup$ E Ε E A R M E R T. T K  $\cup$ W  $\mathsf{A}$  $\Omega$ E K F U  $\overline{R}$ L S G M I Ċ  $\overline{R}$  $\circ$ Ë Ŧ  $\mathsf C$  $H$ Ë E Ä E Ň D B E K S  $\mathbf{r}$ Ŧ  $\circ$ G A p R F  $H$ M  $\mathbb{L}$ Ä  $\,$  R E  $H$  $\circ$  ${\mathsf R}$  $\mathsf{T}$ S p. M V M P  $\mathbb C$ D Ë  $\mathsf{S}$  $\mathsf S$  $\overline{R}$ Ď D  $R$  $R$ G  $\circ$ F  $\mathbb{R}$  $\circ$ A  $H$ Ÿ  $\mathbf C$ N R  $\Omega$ T  $\mathsf{S}$  $\mathsf{C}$  $\Lambda$ P Ε  $N$ A D E  $\chi$  $\mathbf{I}$  $\overline{B}$ B A H M T U C AY  $\mathsf E$  $P$ S  $\circ$ Y R Υ  $\circ$ T  $\mathfrak{c}$  $\mathbb{R}$  $R$ V R. s T E  $0 U$ B T  $E$ M M L N  $\perp$ J. W  $Q$  | **R M H N** Ŧ T Y B L D T W Ü T S V  $\circ$ M E  $\mathsf{P}% _{\mathsf{P}}^{\prime}=\mathsf{P}_{\mathsf{P}}^{\prime}$  $0.0 M I$ Y U R  $\mathbb{T}$ M Z E  $\mathbb{C}$  ${\mathsf R}$ P G EMT Y E S S  $\vee$ p B  $\circ$ N  $\circ$ H B X  $\mathsf{L}$ V V Y  $\mathbf{J}$ B MMQSF M B  $\mathbf{1}$ Ň D E X  $R$ S.  $X<sub>1</sub>$  $T$ S  $H$ Ť X  $\mathsf{R}$  $\mathbf{1}$ G J. E C S L Z P S. T U U  $Q$   $N$  $\ensuremath{\mathsf{Z}}$  $\mathsf F$  $\,$   $\,$   $\,$ B R Ÿ T. J  $\mathsf S$  $\mathbb N$ A D Y A  $\mathsf{A}$ P U U S E B  $\,$  R  $N$  T Ÿ  $\mathbf{r}$ F T. M G W  $\circ$  $\mathbb{R}$  $\mathbf{I}$  $\mathsf C$ E G  $P$ Ä J M A D T T F Ü T  $\overline{N}$  $R$  $\chi$  $\circ$  $\mathbf{1}$  $\overline{z}$  $\varsigma$ Ë Α Ë U  ${\sf R}$ E E  $\mathbf{A}$  $\mathbf{f}$ K N Z T.  $\mathbf{1}$ L  $\mathbb{R}$  $R$ E S K T Ľ  $\mathbb{R}$ E Đ  $\overline{S}$  $\overline{z}$  $\mathbb F$ Y. T N Z Ň N E Ε P  $\overline{R}$  $\overline{B}$  $\mathbf{I}$ T.  $\mathbf{V}$ A Ë N.  $\mathbb{R}$ Đ A M A Ë  $\Omega$ E S M Q O  $\circ$ Y S Ė B N O  $\pm$ T A M Ε C  $R$  $H$  $\overline{D}$  $\Omega$  $\mathbf{1}$  $\overline{B}$  $\ddot{R}$ D  $\mathbf{I}$ M  $R$ N Ł G  $\vee$  $N$ T G  $\mathbf{E}$ N W X G J. T Ë  $\ddot{\phantom{1}}$ C<sup>'</sup>A E O A F. Ÿ V M<sub>S</sub>  $\mathbb{R}$  $\epsilon$ Ł  $R$  $A$ M E S.  $\ddot{\phantom{1}}$ V T H K P G A G  $\mathsf{C}$ B.  $\overline{S}$ -1 N  $\circ$  $\mathbf{I}$ T A T R O P S Ř T N A T. P  $R$ Y Ε  $H$ C W C G  $\mathsf C$ U U  $\circ$ S  $\mathbf{r}$ N  $\mathsf C$ U  $\mathbb{E}$  $H$ X  $\circ$ D  $\mathsf S$ F C L  $\mathsf{A}$ T U U T Z  $\mathsf{p}$ H H E  $R$  $H$  $\mathbb{R}$  $\mathbb R$  $\overline{F}$ G U Ε Y  $\rm Z$  $\circ$  $\upsilon$ M.  $\mathsf F$  $\mathsf{R}$ W P V K K P. A T  $\mathsf{C}$ p  $\, {\bf B}$ E P J ï S  $\mathbb{X}$ C T T K N A V 0 A Q M T H. E V  $R$ Ε  $\mathsf{C}$ A Ľ P  $H$ T  $\mathbb{R}$ E B Y Ï  $\circ$ Q H G  $\circ$ D  $\mathbf{Q}$ Ð  $\Omega$ U  $\circ$  $\circ$ Ε F D D T E  $H$ N B  $\mathbb{Z}$ A Ň  $H$  $\mathsf C$  $\overline{R}$ A  $\overline{p}$  $\mathbf{I}$  $\mathsf{R}$ T Α L  $Z$  F U. A  $\mathbb{N}$ N  $R$ Ÿ  $\overline{z}$  $R$ F  $\mathbb{N}$ M S  $\mathbf{f}$  $H$  $\circ$  $\cup$  $\cup$  $\,$  E  $\mathbb C$  $\mathsf S$ Ä MT B  $\top$ Y  $F$ N H E X  $\mathbb{C}$ G Y  $H$   $I$  $\overline{S}$ E F  $\circ$ U  $\chi$  $\mathcal{C}$ DK  ${\mathsf R}$ E  $\circ$ Ľ U  $\mathsf{R}$ Ť. S Z U  $\mathsf E$  $H$ M M W A  $\mathcal{I}$  $\chi$  $\mathbb K$ V V T Ñ GR  $\mathsf{C}$ Ŧ Ë X  $\mathbb{C}$ 1N N  $\cup$  $D$ T. N.  $\circ$ M E K V S B M M T W A  $\circ$ Ÿ Ü  $\overline{\Gamma}$  $\mathsf S$ B M P B OP  $\mathsf C$  $\mathbf{1}$ W  $\mathsf{R}$ Ŧ Ε C X  $\circ$  $\overline{B}$  $\mathbb C$ C  ${\sf R}$  $\circ$ K  $\mathsf{A}$ N A N A  $P$ L M  $\ddagger$ F Ñ  $R$ D  $\times$  $\overline{z}$ А Ð N t t C S F  $\vee$ F  $\mathbb{R}$ L C Ë  $\overline{R}$ B  $\mathbf{I}$  $\mathsf{R}$  $R$  $\circ$  $\circ$ S N Ä D Ĥ W X Ľ M<sub>O</sub> T T D N UR  $H$   $B$  $A$ M  $\circ$ D V  $\Lambda$ C Ε Ŝ W W T G D T  $\overline{z}$  $\circ$ C  $\overline{R}$ D.  $H$  $\mathbf C$  $R$  $\mathsf{A}$  $\mathbb{R}$ MAT T T A A. A  $\circ$ E п. OX OQHM I. B  $\mathbf{A}$ V S V N  $R$  $A$  1 H U A Ĵ D D  $H$ B N C  $F$ T R S S M M L N T T. Ġ T F  $\circ$  $\mathbf{L}$  $\mathsf C$ Y  $\chi$ Q F  $T$ D X S A J Ε P.  $\,$  R  $\circ$  $B$ Á T.  $\cdot$ F  $\circ$ NAY X T G B E H B Ÿ. L D  $R$ B T.  $Q$   $G$ Y Ε  $\kappa$ S  $\mathsf{A}$ B D B  $H$  $H$ D V L  $\mathsf R$  $\tau$ X Ä  $O<sub>B</sub>$ Ϋ S B  $\mathsf{A}$ G T  $\tilde{E}$ B T. D Ε  $\rm Z$ V K  $\,$  K  $\chi$ Ÿ Ε  $\overline{R}$ Ë  $\mathsf{P}$ J V D D Ĵ. T  $\,$  K  $\, {\sf p}$  $\circ$  $\top$  $\times$ S  $\dot{V}$  $\mathsf E$ Ü  $H$ Ė  $\mathsf F$  $\mathsf{A}$ Ľ L  $R$ Ï D F A  $\Omega$ R V  $\mathsf C$ T G F  $\circ$ Q R L X  $R$ Y  $\ddot{\phantom{1}}$ A W M Q D G  $\mathbf{1}$  $S$  W |  $\mathsf{C}$ G  $\Lambda$  $\mathbb C$  ${\mathbb N}$  $A$  $S^+$  $\chi$ T  $\pm$ G D W I L L S C M T T J R C G M M E N V N W E A O E T I F Z N E W H T. A M N E W S P A P E R A B P A M L M J D S T B K T R E G G I D D W S G W

![](_page_26_Picture_2338.jpeg)

The technology uses the photos of one person to construct a model of that person in a variety of poses. Then, using a series of predefined historical themes, it synthesizes the model with motifs from the themes to create images from the past — casting that person as a historical figure.

As the AI Time Machine has gone viral on social media, Lerner said it has drawn new audiences into genealogy.

"People are saying that it shows them how much they resemble their ancestors," she said. "All of a sudden they see themselves in these historical things, and they feel like they look very much alike. This got them to pay tribute to their ancestors and post on social media all these beautiful stories about them."

Lerner said the company noticed that the AI images actually also empowered women to feel good about themselves. "Who knew the past could make you feel so good about the present?" she said.

### Ericsson (https://www.ericsson.com/en/ericsson-one/ephas)

Oscar Johnson from Ericsson demonstrated the use of augmented reality and virtual reality in storytelling.

![](_page_27_Picture_7.jpeg)

Discovering history through AR and VR

"5G is the combinatorial effect to bring immersive content off the computer, out of the building, out of your home, off your Wi Fi network, and deliver that immersive content anywhere," Johnson said.

Ericsson's new platform is called, "Every Place Has a Story," or EPHAS. Johnson showed a video of how the platform used maps, graphics, audio and visual features with augmented reality to tell the story of a battle in the former Soviet Union.

"When the limitations of technology disappear, the only thing that remains is your imagination," Johnson said.

By Mary Richards https://www.familysearch.org/rootstech/

Enjoy more RootsTech presentations from their Video Library https://www.familysearch.org/rootstech/library

![](_page_27_Picture_120.jpeg)

# WHAT'S Happening in GUM?

### Virtual Office

In our last Newsletter (April), members will have noticed that GUM's postal address is now PO Box 509, Mooroolbark, Vic, 3138. A mail redirection has been submitted to the Post Office, and the letterbox at Suite 4, 318 Stephensons Road, Mt Waverley will be closed shortly. This is in preparation for GUM's move to a "Virtual Office". The committee will announce details of this in the next few months.

Most of GUM's physical office equipment will no longer be needed. The groundwork for the sale of equipment is underway. Your Vice-President and Treasurer (Alyson Kosina and Bob Mullner respectively) are preparing an inventory of equipment, goods, and chattels for sale to members in the coming months. When the inventory is finished, the inventory list, with item specifications and price estimates, will be circulated to members using "mailman", the system used to deliver your Newsletter every month. Members can submit a sealed bid by email, which a neutral person will assess. The details still require some fine-tuning, but your Committee thought it important to inform you of their progress. We will provide updates in future Newsletters and/or GUMNET.

## Trove Funding Update

The National Library of Australia welcomes the commitment made by the Albanese Government to provide \$33m over the next 4 years to maintain Trove, with \$9.2m ongoing and indexed funding from July 2027. The National Library of Australia are delighted that Trove's future has been secured.

Trove has a place for every story, with 14 billion Australian moments captured for future generations. It has a story for every place, with Voluntroves from Groote Eylandt in the Northern Territory to Burnie in Tasmania. It is where old poetry is transformed into new lyrics, newspapers articles become historical fiction, and where Australian humanities research is powered.

Most recently, it has been a place for First Nations communities to continue to tell their stories, through our First Australians pages.

Trove is a place for all Australians, which is connected to all our places. It is a truly national treasure, and an international world leader. The overwhelming support we have received from the Trove community (both new and old) has been humbling. We take our role as the custodians of Trove, on behalf of the Library and our partner organisations, very seriously.

The certainty of this funding decision will allow the National Library to continue to provide this essential service, enrich it with new content, and stabilise and secure the platform, in line with the Trove Strategy.

David Stephen, President

# Wednesday Virtual Support Centre

How it is planned to work?

There are 2 sessions available: 10:30 – 11:30 am and also 1:30 – 2:30 pm.

**If you want to use the opportunity send an email to info@vicgum.asn.au by no later than 5:00 pm on the Tuesday preceding the Wednesday Support Centre.**

Advise your name and preferred session in the email. And if you really want to assist even an indication of your issue. You will be sent a ZOOM link.

On the Wednesday simply login to the ZOOM link at your nominated time.

Your query could be an equipment question, membership subscription question, or a software issue, etc. As with the Support Centre operation pre Covid when it was a physical drop in service, should the person at the virtual Support Centre not be able to answer the question they will arrange for a call/ZOOM/email contact to answer the question.

Let's see how it works. If we need to modify any details we will advise.  $\bullet$ 

### **Zoom User Groups:**

![](_page_29_Picture_96.jpeg)

### **ZOOM Booking details are advised on GUMNET about one week before each event**

 **Bookings are limited to 100 people per event**

GUM

#### **GUM MANAGEMENT TEAM**

![](_page_30_Picture_327.jpeg)

![](_page_30_Picture_328.jpeg)

#### **Registered by Print Post Publication**

No. PP100018445 ISSN 1324 2652

© Victorian GUM Inc. and individual authors.

**This newsletter may not be redistributed to other parties by the original member who received it.**

**Produced in Adobe InDesign CS6**

**Victorian GUM Inc.**

#### **VICTORIAN GUM (GENEALOGISTS USING MICROCOMPUTERS) INCORPORATED**

![](_page_30_Picture_329.jpeg)

**Reg No:** A0023358X ABN 47 032 151 571

Gum Inc, PO Box 509, **Mark, Vic, 3138** 

**Available on ZOOM see Page 30**

**Phone:** 03 9807 2509

**Committee email:** info@vicgum.asn.au

**newslett** 

**itor:** Meg Bate **Propose Searthly Carman**  Merilyn Grey Marjie Hales Yvonne Toomey

### **Newsletter DEADLINES**

v for each issue of Victorian GUM Inc. ue with the Editor by the first day of ding month.

#### **NET CONTRIBUTIONS**

ppy is preferred in electronic form and may be sent to the Editor via email to:

#### editor@vicgum.asn.au

Most file formats can be handled. If graphic files are included in your article, (TIF preferred), **please also send them separately** and indicate their placement in the text via a PDF of the complete article.

Every effort is made to ensure that the information in this newsletter is correct, but no responsibility is accepted for errors or omissions. The views expressed are those of the individual contributors.

GUM COMPANY CONTINUES ON THE COMPANY OF THE COMPANY OF THE COMPANY OF THE COMPANY OF THE COMPANY OF THE COMPANY OF THE COMPANY OF THE COMPANY OF THE COMPANY OF THE COMPANY OF THE COMPANY OF THE COMPANY OF THE COMPANY OF TH

# GUM Payment Options. Subscriptions and Merchandise

### There are three payment options, in order of preference

#### **1. Online**

**P**ayment of memberships is available online through the VicGUM website, or by using one of the other options detailed on the VicGUM Membership page.

The website will enable you to pay with your credit card or debit card using the Australia Post *SecurePay* payment gateway. If you prefer, you will still be able to use *PayPal*, either with your credit or debit card or with your *PayPal* account, as before.

![](_page_31_Figure_6.jpeg)

#### **2. By Cheque**

Payment can be made by cheque made out to **Victorian GUM Inc.**

**Mail to:** Victorian Gum Inc, PO Box 509, Mooroolbark,Vic, 3138. Please send us an email to: info@vicgum.asn.au if you have posted a cheque as with the Support Centre locked down, we are only clearing the mail occasionally. Thanks**.** 

#### **3. By Direct Bank Deposit**

Bank Account: via the GUM Website, or through your bank or by using your internet banking facilities. The details you require are:

#### **ANZ Bank BSB No: 013—030 Account No: 79 87792**

If using direct bank deposit, please, please, **PLEASE** also email details of your order/subscription renewal, etc., including your bank name and/or transaction number etc., to: info@vicgum.asn.au so we can match the payment.

GUM DE L'ANNO DE L'ANNO DE L'ANNO DE L'ANNO DE L'ANNO DE L'ANNO DE L'ANNO DE L'ANNO DE L'ANNO DE L'ANNO DE L'A

## GUM Subscriptions

### **One Year**

Joining Fee No joining fee required Yearly Subscription  $$50.00$  (Includes 12 emailed newsletters) **Joint Members** (2 members at the same address) Joining Fee (once off) No joining fee required Yearly Subscription  $$65.00$  (Includes 12 emailed newsletters)

### **Two Years**

Joining Fee No joining fee required Biennial Subscription \$100.00 (Includes 24 emailed newsletters)

**Joint Members** (2 members at the same address) Joining Fee No joining fee required Biennial Subscription \$130.00 (Includes 24 emailed newsletters)

**Your subscription status is shown in the Subject line of your newsletter email. Either Due or Current. Please check it each month You can also check your membership status anytime on the GUM website Membership>Profile**

**COMPUTER CONTRACT CONTRACT COMPUTER**